1

2

# 630調査

# 1.はじめに 調査票の入力・提出について

自治体用

## 本調査の趣旨

- この調査(630調査)は、精神保健医療福祉の実態を把握し、精神保健医療福祉施策推進 のための基礎資料を得ることを目的として、毎年6月30日付けで実施しているものです。
- 今年度からは、平成30年度から実施される医療計画、障害福祉計画、介護保険事業(支 援)計画にも活用できるよう、調査の流れを改め、調査内容を見直しました。
- 精神障害にも対応した地域包括ケアシステム、多様な精神疾患等に対応できる医療連携 体制の構築を進めるにあたって、重要な調査になりますので、ご協力のほど何卒よろしくお 願い申し上げます。

【調査内容・入力方法の問い合わせ先】 (630調査事務局) 国立精神・神経医療研究センター(National Center of Neurology and Psychiatry: NCNP)精神保健研究所精神保健計画研究部 E-mail:630@ncnp.go.jp (原則2営業日以内に回答します)

※回答内容の確認のため、事務局からお問い合わせをさせていただく場合があります。

## 630調査の平成29年度からの主要な変更点

• 調査票はwebからダウンロードしたエクセルファイルになります

– URL: https://survey.ncnp.go.jp/app/s630/main.jsp<br>a−ザ−名: h29-630survev

パスワード: **aZE4wsn6**

ユーザー名: **h29‐630survey**

- 医療施設等には、都道府県・政令市がダウンロードしてメール等で送付いただくか、医療施 設等にweb情報を提供してください。
- 調査内容が変更されます
	- 主な変更: 医療機関では、患者数の集計は不要になります。 都道府県・政令市では、措置入院等に関する調査が加わります。
	- 新たに訪問看護ステーション向けの調査が加わります
		- 医療施設の訪問看護部門は、病院・診療所用のファイルで調査します。
		- すべての訪問看護ステーションが調査対象になります。
- 都道府県がとりまとめて、webにアップロードします。
	- 医療施設等からの直接アップロードはできません。
	- 政令市管内の調査票は、政令市から都道府県へ送付し、とりまとめてください。
- 締切は8月31日(訪問看護ステーション用調査票は9月29日)厳守です。
	- 以降データはアップロードできませんので、集計に反映されません。
	- 平成30年3月に、集計結果を精神医療圏ごとに公表いたします。
	- 公表URL: http://www.ncnp.go.jp/nimh/keikaku <sup>3</sup>

### 政令市主管課の皆様へ

## 630調査の平成29年度からの主要な変更点

#### と注意事項

- 管内の精神科医療機関および訪問看護ステーションに調査票を 配布してください
	- 医療施設等には、ダウンロードしてメール等で送付いただくか、医療施設 等にweb情報を提供してください。
- 自治体調査票の「自治体個票2・3」について、都道府県に情報提 供をお願いします
- 調査票を取りまとめていただき、都道府県にメール等で送付してく ださい。Webページへのアップロードはしないでください。
- 都道府県へ送付後に誤りに気が付いた場合、必ず訂正箇所を前 のファイルに上書きした上で、すべてのデータがそろった状態で再 送付してください(絶対に修正箇所のみを送付しないでください)

 $\Delta$ 

## 都道府県の担当者様には以下の**3**点についてお願い致します

①自治体用調査票の入力とWebページへのアップロード(政令市のとりまとめもお願 いいたします)

②病院・診療所への調査票の配布・回収とWebページへのアップロード(政令市のと りまとめもお願いいたします)

③訪問看護ステーション(介護保険部門等で全数を把握)への調査票の配布・回収と Webページへのアップロード・送付(政令市のとりまとめもお願いいたします)

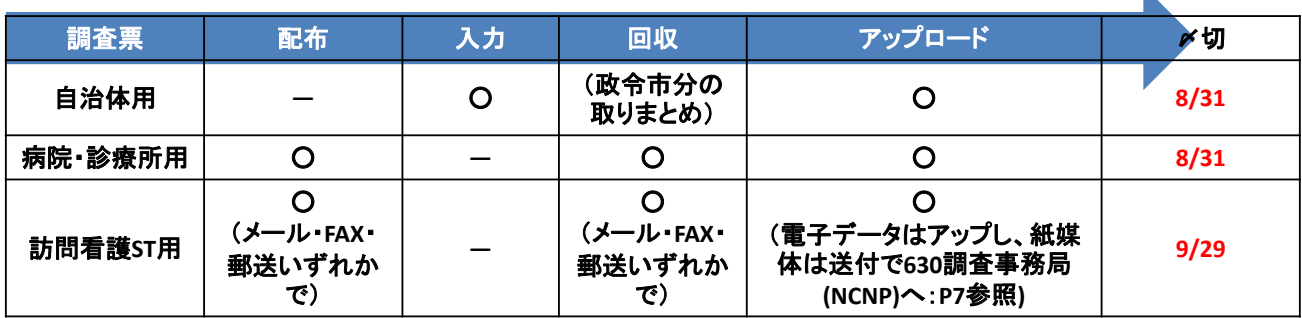

次ページ以降で各依頼事項の説明をしております。

①自治体用調査票の入力と**Web**ページへのアップロード

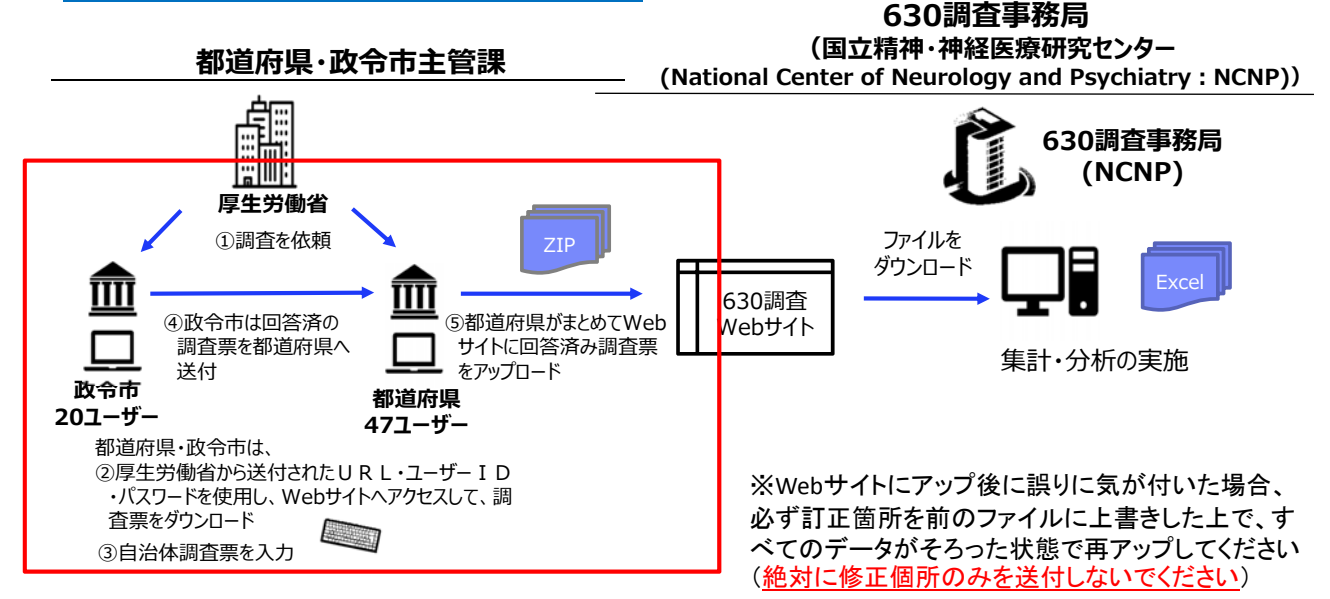

- 赤枠内の内容が自治体にお願いする内容です
- このマニュアルの9ページ目以降に、自治体調査票入力時の 補足説明をしております。
- 項目について、不明な点がありましたら、「用語の説明ファイ ル」を参照いただくか、右のように調査票の項目をクリック等 すると質問についての詳細な説明が表示されます。

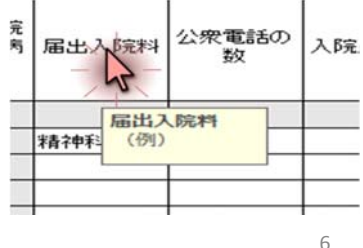

5

②病院・診療所への調査票の配布・回収とWebページへのアップロード

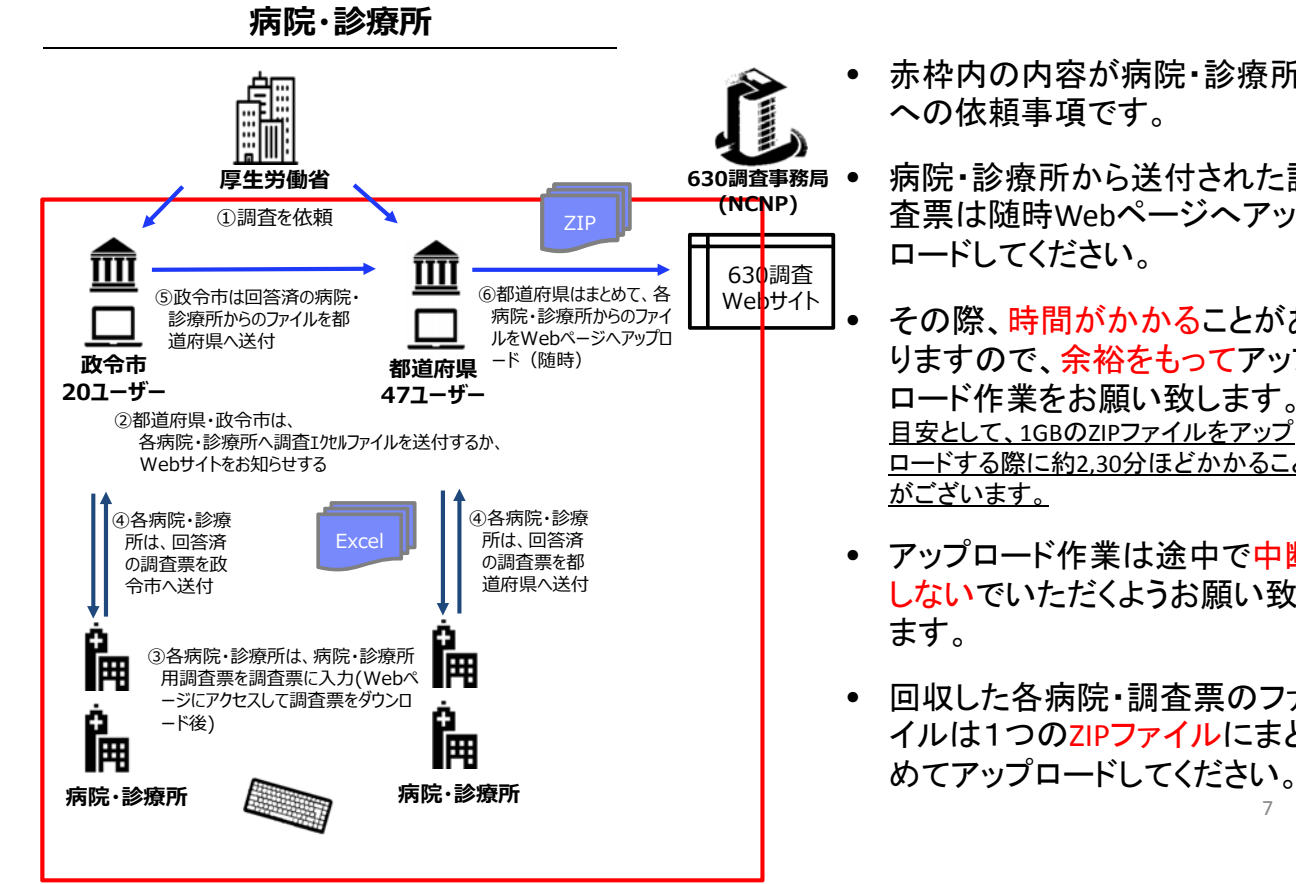

- 赤枠内の内容が病院・診療所 への依頼事項です。
	- 病院・診療所から送付された調 査票は随時Webページへアップ ロードしてください。
- その際、時間がかかることがあ りますので、余裕をもってアップ ロード作業をお願い致します。\* 目安として、1GBのZIPファイルをアップ ロードする際に約2,30分ほどかかること がございます。
- アップロード作業は途中で中断 しないでいただくようお願い致し ます。
- 7 • 回収した各病院・調査票のファ イルは1つのZIPファイルにまと

#### ③訪問看護ステーションへの調査票の配布・回収とWebページへのアップロード

7

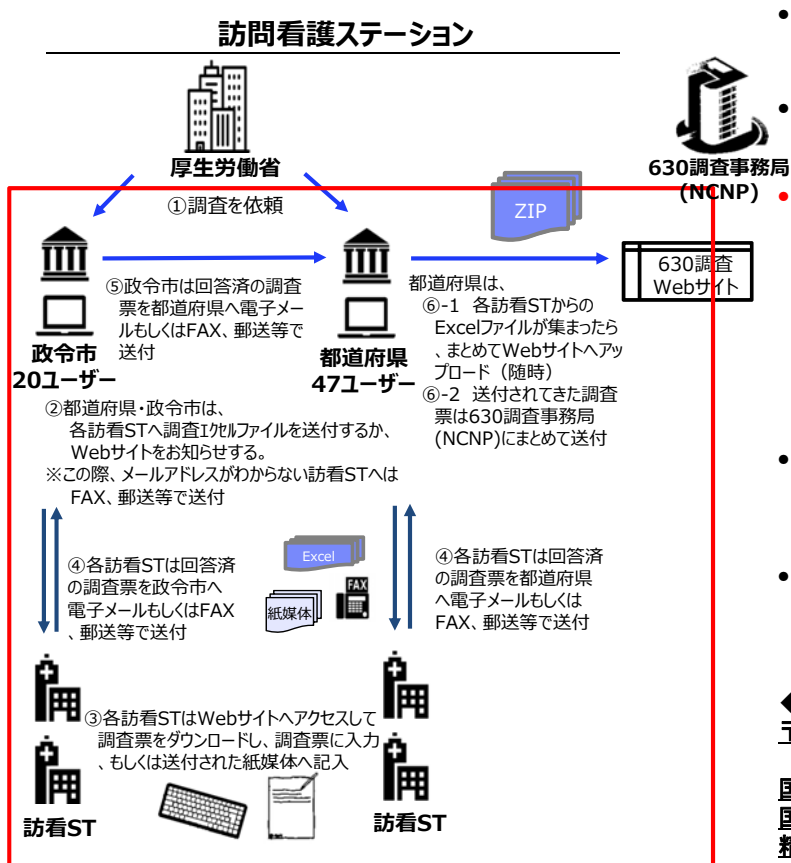

- 赤枠内の内容が訪問看護STへの依頼 事項です。
- 基本的な手順は病院・診療所と同様で す。
- メールアドレスが不明もしくは電子メー ルを使用していない訪看STについては、 お手数をお掛けして大変恐縮ですが、 一度訪看ST用の調査票をダウンロー ドしていただき、その中の「印刷用の ページ」を印刷して各訪看STへ送付し てください。
- 電子ファイルは病院・診療所と同様、 随時ZIPファイルでアップロードしてくだ さい。
- 紙媒体の調査票は、お手数ですが、で きるだけまとめて下記送付先まで送付 してください(ヤマト運輸のみ着払い可)。

8

◆ 送付先 〒**187‐8553** 東京都小平市小川東町**4‐1‐1**

国立研究開発法人 国立精神・神経医療研究センター 精神保健研究所 精神保健計画研究部 630調査 担当者 行

# **Excel**調査票の操作について

• 項目は「直接入力いただく項目(青)」と「プルダウンから選択する項目(水色)」の2種類ありますので、操 作の際の参考にしてください

※イメージ図は、実際の調査票の内容とは異なります。

• 調査票の文字が小さくて見えにくい場合には、①Excel画面右下の赤枠内のつまみを動かすか、②画面 上方の「表示」タブの「ズーム」で画面の拡大縮小が可能です  $\bigoplus$  2 ※Excelのバージョンにより多少操作が異なる場合があります。 

• プルダウンから選択しなくても、同じ選択肢の項目であれば、 「コピー・貼り付け」を行っても入力する ことが可能です

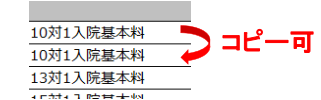

 $\overline{1}$ 

あ今まけ同然不要

9

- 項目について、不明な点がありましたら、「2.調査票に使われている用語の説明」を参照いただくか、 調査票の項目をクリック等すると質問についての詳細な説明が表示されます。 届出入院料 公衆電話の  $x$ ※イメージ図は、実際の調査票の内容とは異なります。  $\mathbb{Z}$ 精神科 (例)
- 自治体個票1の「都道府県番号」に数字を入力しても都道府県名が自動で出ない場合は、Excelファイ ルの画面左上にある「ファイル」から「オプション」→「数式」→「ブックの計算」を自動にしてください。

自治体個票1

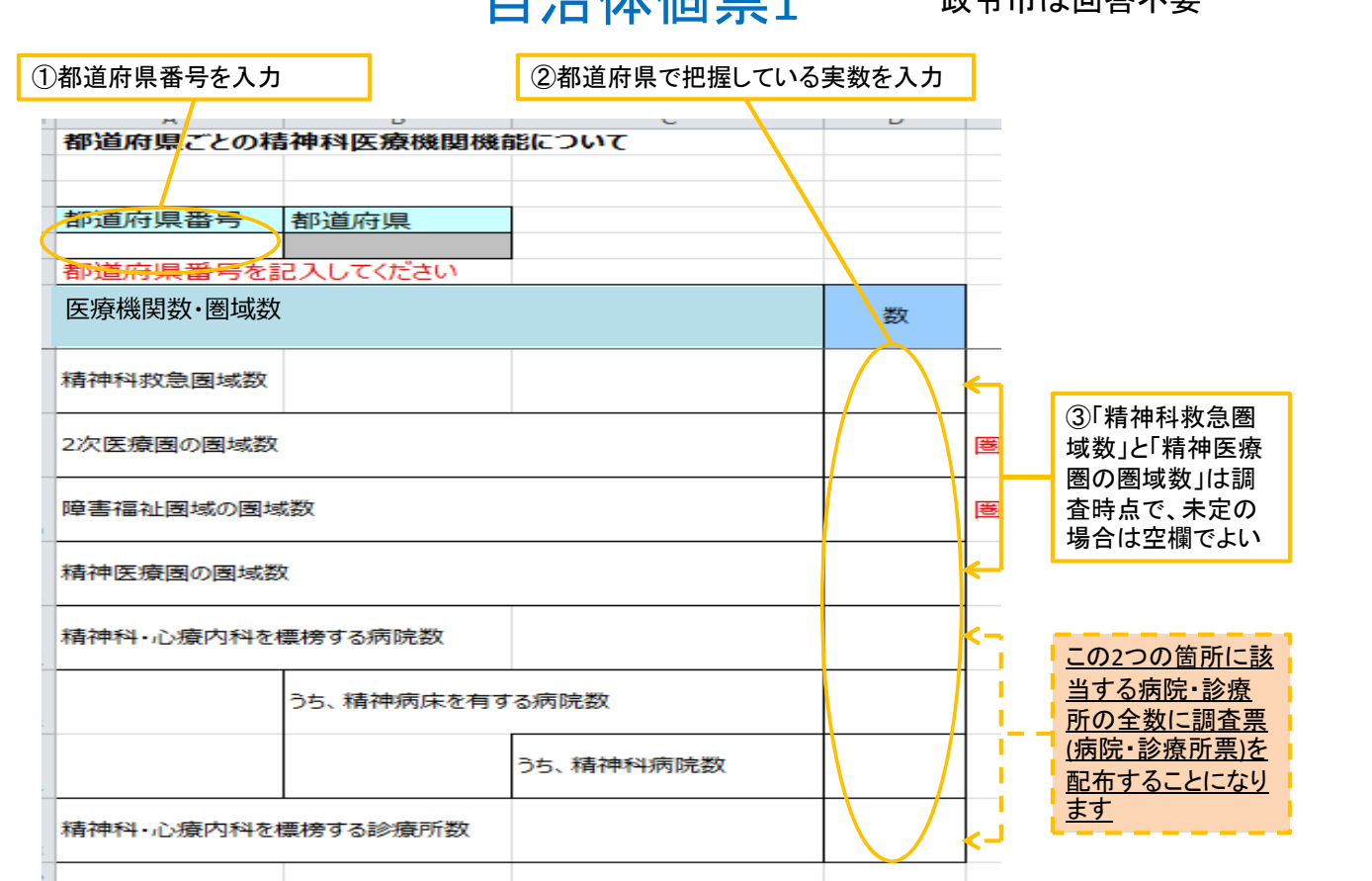

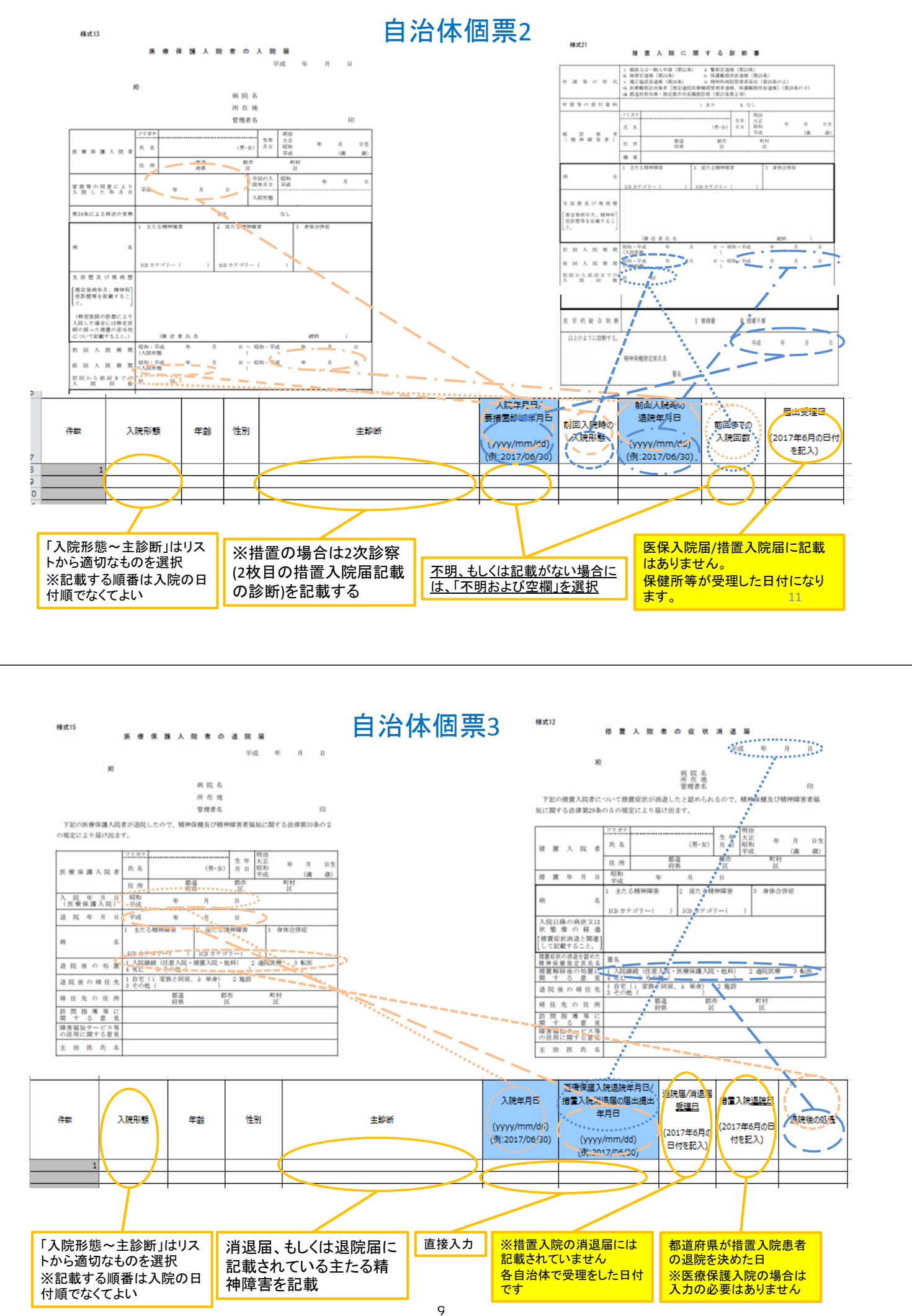